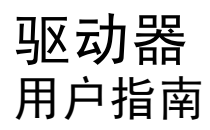

© Copyright 2007 Hewlett-Packard Development Company, L.P.

Windows 是 Microsoft Corporation 在美国的 注册商标。

本文档中包含的信息如有更改,恕不另行通 知。随 HP 产品和服务附带的明确有限保修声 明中阐明了此类产品和服务的全部保修服 务。本文档中的任何内容均不应理解为构成 任何额外保证。HP 对本文档中出现的技术错 误、编辑错误或遗漏之处不承担责任。

第一版:2007 年 7 月

文档部件号:448441-AA1

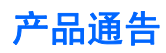

本用户指南介绍大多数机型常用的功能。某些功能可能在您的笔记本计算机上未提供。

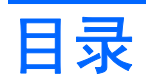

#### 1 识别安装的驱动器

#### 2 取放驱动器

### 3 提高硬盘驱动器性能

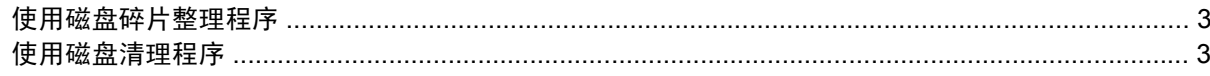

### 4 更换硬盘驱动器

#### 5 使用光驱

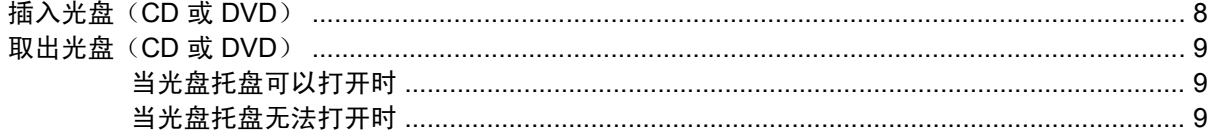

### 6 使用外接驱动器

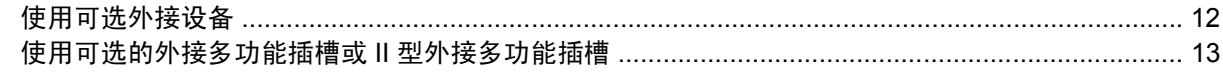

# <span id="page-6-0"></span>**1** 识别安装的驱动器

要查看计算机上安装的驱动器,请选择 **Start**(开始)**> Computer**(计算机)。

**<sup>2</sup> 注:** Windows® 包含的 User Account Control (用户帐户控制) 功能增强了笔记本计算机的安全性。 执行安装应用程序、运行实用程序或更改 Windows 设置等任务时, 系统可能会提示您输入权限或密 码。有关详细信息,请参阅 Windows 帮助。

# <span id="page-7-0"></span>**2** 取放驱动器

驱动器是容易损坏的计算机组件,取放时应格外小心。取放驱动器之前,请参阅以下注意事项。其它注 意事项在相应的步骤中说明。

注意: 要降低损坏笔记本计算机、驱动器或丢失信息的危险,请遵循以下防范措施:

从一个位置移动笔记本计算机或外接硬盘驱动器之前,请先启动睡眠模式并清屏。

在取放驱动器之前,请触摸驱动器上裸露的金属表面以释放静电。

不要触摸可拆卸驱动器或笔记本计算机上的连接器插针。

取放驱动器时应格外小心;切勿跌落或在其上面放置物品。

在拆装驱动器之前,请关闭笔记本计算机。如果无法确定笔记本计算机是处于关机状态还是处于休眠状 态,请先打开笔记本计算机,然后再通过操作系统将其关闭。

在驱动器托架中安装驱动器时,切勿用力过猛。

在光驱正在刻录光盘之际,不要使用笔记本计算机的键盘或移动笔记本计算机。刻录过程很容易受到振 动的影响。

当电池是唯一电源时,在向介质写入之前,请确保电池已充足电。

不要将驱动器放置在温度过高或过低、湿度过高或过低的环境中。

不要让驱动器接触到液体。切勿将清洁剂喷在驱动器上。

在将驱动器从驱动器托架中取出之前或携带驱动器旅行、运送驱动器或储存驱动器之前,应将介质从驱 动器中取出。

如果必须邮寄驱动器,请将驱动器放在装有泡沫衬垫的邮寄包装箱中或其它适当的防护性包装中,并且 在包装箱上标明"易碎物品"。

不要让驱动器接触到磁场。带有磁场的安检设备包括机场步行通过的安检设备和手持式安检磁棒。检查 手提行李物品的机场安检设备(例如传送带)使用的是 X 光而不是磁场,并不会损坏驱动器。

# <span id="page-8-0"></span>**3** 提高硬盘驱动器性能

## 使用磁盘碎片整理程序

使用笔记本计算机时,硬盘驱动器上的文件会形成碎片。磁盘碎片整理程序把硬盘驱动器上的这些碎片 文件和文件夹合并在一起,从而使系统更有效地运行。

要运行磁盘碎片整理程序,请执行以下操作:

- **1.** 选择 **Start**(开始) **> All Programs**(所有程序) **> Accessories**(附件) **> System Tools**(系 统工具) **> Disk Defragmenter**(磁盘碎片整理程序)。
- **2.** 单击 **Defragment now**(立即进行碎片整理)。
- lipm 注: Windows® 包括用户帐户控制功能,可以提高计算机的安全性。对于安装应用程序、运行实 用程序或更改 Windows 设置这样的任务,可能会提示您提供权限或密码。有关详细信息,请参阅 Windows 联机帮助。

有关其它信息,请访问磁盘碎片整理程序联机帮助。

## 使用磁盘清理程序

磁盘清理程序在硬盘驱动器上搜索可以删除的无用文件,释放磁盘空间,从而使笔记本计算机更有效地 运行。

要运行磁盘清理程序,请执行以下操作:

- **1.** 选择 **Start**(开始) **> All Programs**(所有程序) **> Accessories**(附件) **> System Tools**(系 统工具) **> Disk Cleanup**(磁盘清理)。
- **2.** 按照屏幕上的指示进行操作。

# <span id="page-9-0"></span>**4** 更换硬盘驱动器

△ 注意: 为避免信息丢失或系统不响应, 请执行以下操作:

从硬盘驱动器托架中取出硬盘驱动器之前,先关闭笔记本计算机。当笔记本计算机处于打开、睡眠状态 或休眠模式时,不要取出硬盘驱动器。

如果您无法确定计算机是已经关闭还是处于休眠模式,请先按电源按钮打开计算机, 然后通过操作系统 关闭笔记本计算机。

要取出硬盘驱动器,请执行以下操作:

- **1.** 保存所做的工作。
- **2.** 关闭笔记本计算机并合上显示屏。
- **3.** 断开所有与笔记本计算机相连的外接硬件设备。
- **4.** 将电源线插头从交流电源插座上拔下。
- **5.** 翻转笔记本计算机,令其底部朝上,将其放在平整的表面上,硬盘驱动器托架朝向您。
- **6.** 从笔记本计算机中取出电池。
- **7.** 拧开硬盘驱动器盖上的 2 个螺钉 **(1)**。
- **8.** 取出硬盘驱动器盖 **(2)**。

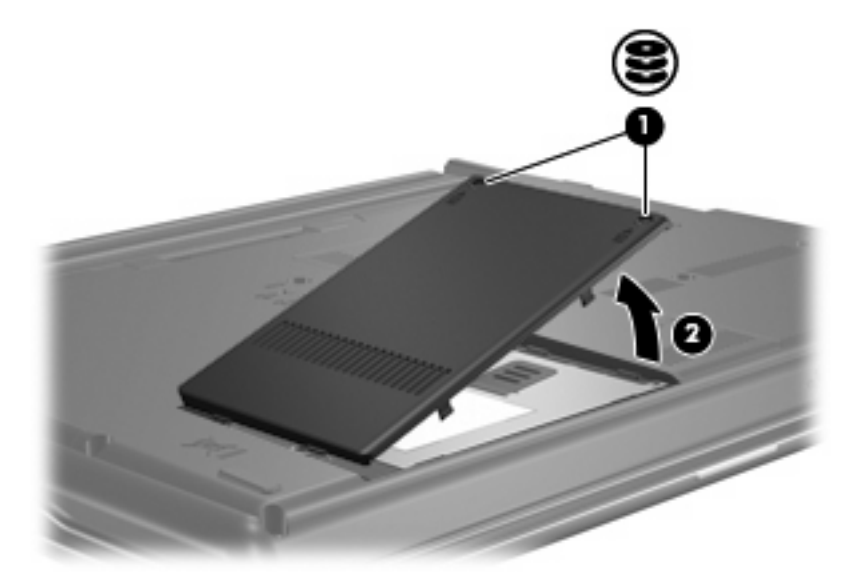

**9.** 拧开硬盘驱动器的螺钉 **(1)**。

- <span id="page-10-0"></span>**10.** 向左拉硬盘驱动器卡舌 **(2)**,断开与硬盘驱动器的连接。
- **11.** 将硬盘驱动器 **(3)** 从硬盘驱动器托架中提出。

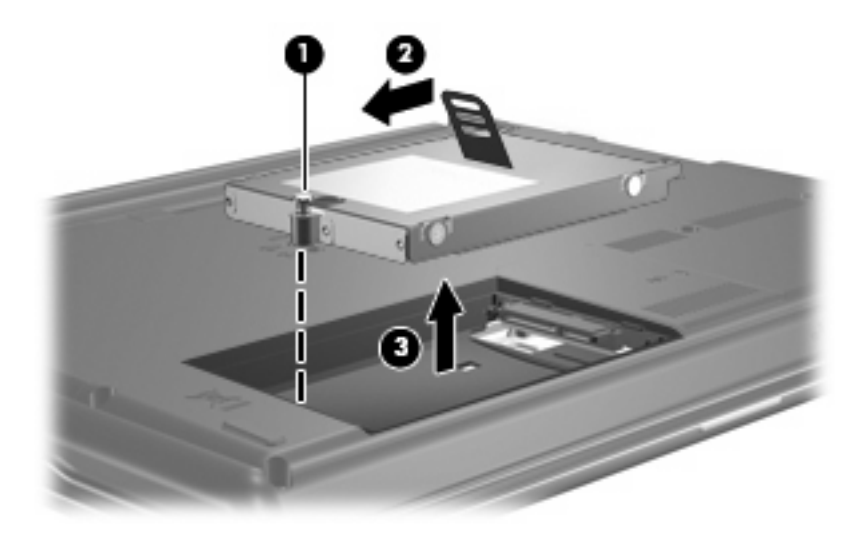

要安装硬盘驱动器,请执行以下操作:

- **1.** 将硬盘驱动器插入硬盘驱动器托架 **(1)**。
- **2.** 向右拉硬盘驱动器卡舌 **(2)**,直至其卡入到位。
- **3.** 拧紧硬盘驱动器的螺钉 **(3)**。

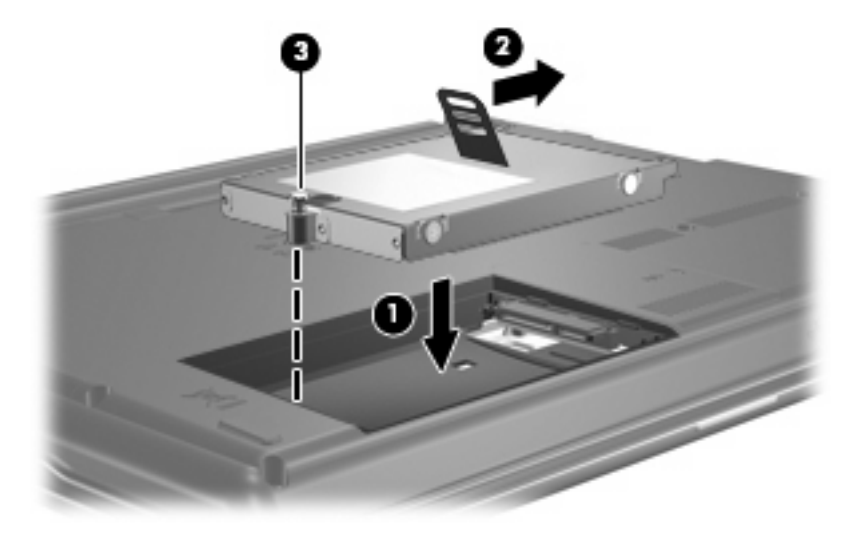

- **4.** 将硬盘驱动器盖上的卡舌 **(1)** 对准笔记本计算机上的相应槽口。
- **5.** 合上内存模块盒盖 **(2)**。

**6.** 拧紧硬盘驱动器盖的螺钉 **(3)**。

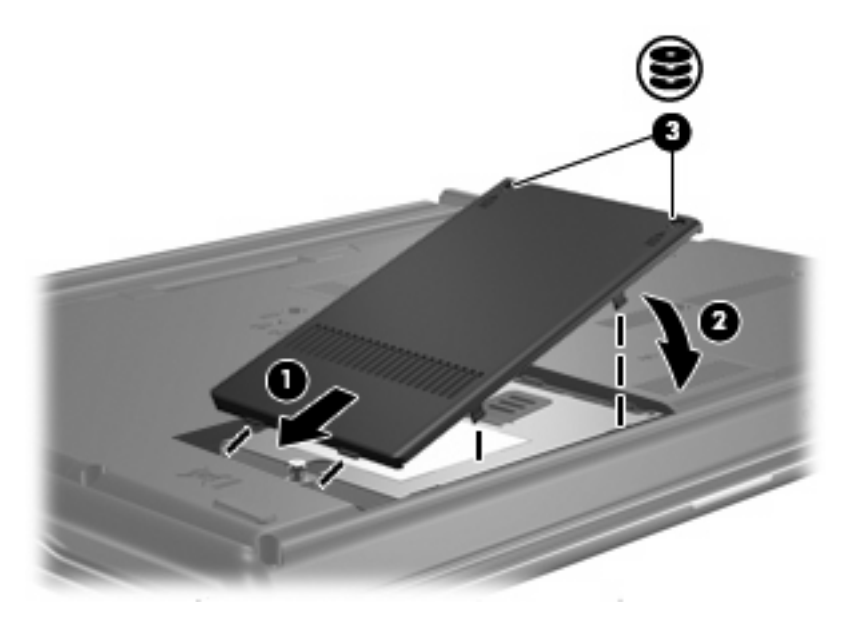

# <span id="page-12-0"></span>**5** 使用光驱

光驱(比如 DVD-ROM 驱动器)可承放光盘(CD 和 DVD)。光盘用于存储或传输信息以及播放音乐和 电影。DVD 的存储容量比 CD 高。

所有光驱都可以读取光盘,并且某些光驱还可以刻录光盘,如下表所述。

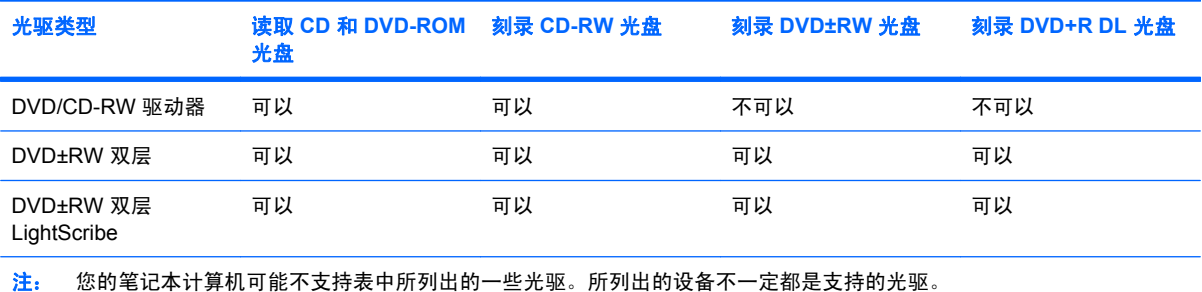

 $\Delta$   $\overline{\text{times}}$ , 为防止降低音频和视频质量或丧失音频或视频的播放功能, 请不要在读取或刻录 CD 或 DVD 时启动睡眠状态或休眠模式。

为避免丢失信息,请不要在刻录 CD 或 DVD 时启动睡眠状态或休眠模式。

如果在播放光盘过程中启动了睡眠或休眠模式,则会发生以下情况:

- 播放中断。
- 您可能会看到一条警告消息,询问您是否要继续。如果出现这一消息,请单击 **No**(否)。
- 您可能需要重新启动 CD 或 DVD 以恢复音频和视频播放。

# <span id="page-13-0"></span>插入光盘(**CD** 或 **DVD**)

- **1.** 打开笔记本计算机。
- **2.** 然后按驱动器挡板上的释放按钮 **(1)**,弹出光盘托盘。
- **3.** 向外拉出托盘 **(2)**。
- **4.** 抓住光盘的边缘,不要接触光盘表面,然后将光盘放到托盘轴心上,使带标签的一面朝上。
- **② 注:** 如果托盘没有完全拉出,可以将光盘倾斜放在托盘轴心上。
- **5.** 轻轻将光盘 **(3)** 按到托盘轴心上,直到光盘卡入就位。

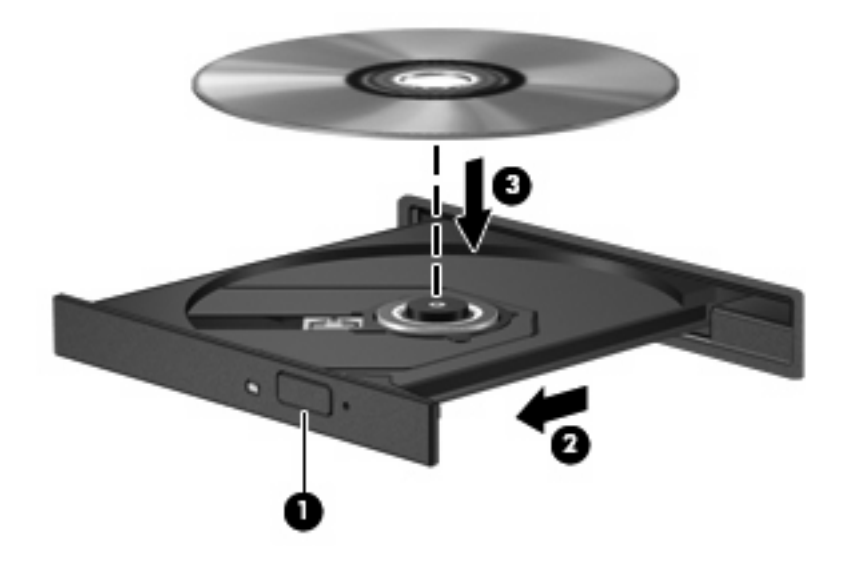

- **6.** 关闭光盘托盘。
- $B$  注: 装入光盘后,通常会出现短暂停顿。如果您没有选择媒体播放器,则会打开"自动播放"对话 框,提示您选择使用媒体内容的方式。

# <span id="page-14-0"></span>取出光盘(**CD** 或 **DVD**)

有两种方法可取出光盘,具体取决于光盘托盘能否正常打开。

## 当光盘托盘可以打开时

- **1.** 按驱动器挡板上的释放按钮 **(1)** 释放光盘托盘,然后轻轻向外拉出托盘 **(2)**,直至不能拉动为止。
- 2. 从托盘中取出光盘 (3) 时,轻轻向下按轴心,同时拿住光盘的外侧边缘向上提。用手拿住光盘的边 缘,不要接触光盘表面。
	- **② 注:** 如果介质托盘没有完全伸出,要将光盘斜着小心取出。

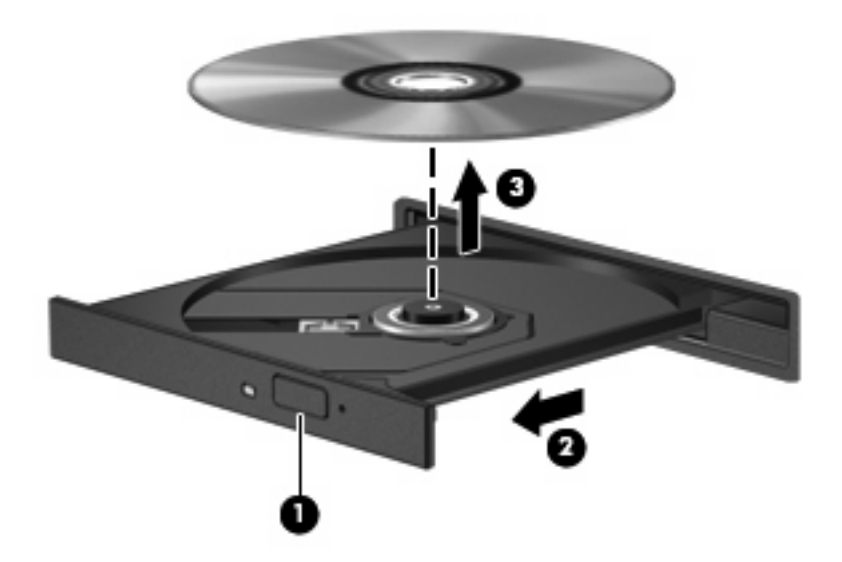

**3.** 关闭光盘托盘并将光盘放入保护盒中。

## 当光盘托盘无法打开时

- **1.** 将回形针 **(1)** 的一端插入驱动器前面板的手动退盘孔。
- **2.** 轻按回形针,直至托盘弹出,然后向外拉托盘 **(2)**,直到不能拉动为止。
- 3. 从托盘中取出光盘 (3) 时,轻轻向下按轴心,同时拿住光盘的外侧边缘向上提。用手拿住光盘的边 缘,不要接触光盘表面。
- **② 注: 如果介质托盘没有完全伸出,要将光盘斜着小心取出。**

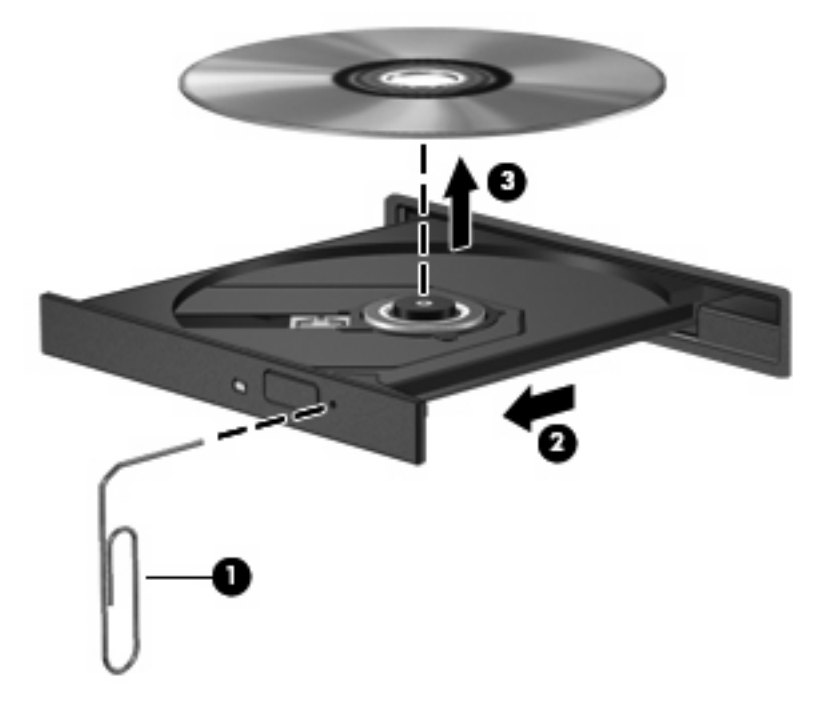

**4.** 关闭光盘托盘并将光盘放入保护盒中。

# <span id="page-16-0"></span>**6** 使用外接驱动器

可拆卸外接驱动器为存储和访问信息扩大了选择范围。可以通过将 USB 驱动器连接到笔记本计算机上 的 USB 端口来添加该 USB 驱动器。

USB 驱动器包括以下类型:

- 1.44 MB 软盘驱动器
- 硬盘驱动器模块(连接了适配器的硬盘驱动器)
- DVD-ROM 驱动器
- DVD/CD-RW 组合驱动器
- DVD+RW 和 CD-RW Combo 驱动器
- DVD±RW 和 CD-RW Combo 驱动器

# <span id="page-17-0"></span>使用可选外接设备

- $\overline{B}$  注: 有关必要软件和驱动程序的详细信息或要了解使用哪个端口,请参阅制造商的说明文档。 要将外接设备连接到笔记本计算机上,请执行以下操作:
- △ 注意: 为降低连接有源设备时损坏笔记本计算机的风险, 务必关闭该设备的电源并拔下电源线插头。
	- **1.** 将设备连接到笔记本计算机。
	- **2.** 如果连接的是有源设备,请将设备的电源线插头插入接地的交流电源插座中。
	- **3.** 打开该设备。

要断开无源外接设备的连接,请先关闭该设备,然后再断开它与笔记本计算机的连接。要断开有源外接 设备的连接,请先关闭该设备,然后断开该设备与笔记本计算机的连接,并拔下交流电源线。

## <span id="page-18-0"></span>使用可选的外接多功能插槽或 **II** 型外接多功能插槽

外接多功能插槽或 II 型多功能插槽与笔记本计算机的 USB 端口连接后, 您便可以使用多功能插槽和 II 多功能插槽设备。

有关外接多功能插槽的详细信息,请参阅设备附带的用户指南。

<span id="page-19-0"></span>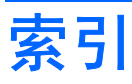

### **C**

CD 插入 [8](#page-13-0) 取出 [9](#page-14-0) CD 驱动器 [7,](#page-12-0) [11](#page-16-0) 磁盘清理程序软件 [3](#page-8-0) 磁盘碎片整理程序软件 [3](#page-8-0) 磁盘性能 [3](#page-8-0)

### **D**

DVD 插入 [8](#page-13-0) 取出 [9](#page-14-0) DVD 驱动器 [7](#page-12-0), [11](#page-16-0) 多功能插槽 [13](#page-18-0)

## **G**

光盘 插入 [8](#page-13-0) 取出 [9](#page-14-0) 光驱 [7,](#page-12-0) [11](#page-16-0)

### **J**

机场安检设备 [2](#page-7-0)

### **Q**

驱动器 多功能插槽 [13](#page-18-0) 光盘 [7,](#page-12-0) [11](#page-16-0) 软盘 [11](#page-16-0) 外接 [11](#page-16-0) 维护 [2](#page-7-0) 硬盘 [4,](#page-9-0) [5](#page-10-0), [11](#page-16-0) *另请参阅* 硬盘驱动器, 光驱

### **R**

软件 磁盘清理程序 [3](#page-8-0) 磁盘碎片整理程序 [3](#page-8-0) 软盘驱动器 [11](#page-16-0)

## **W**

外接驱动器 [11](#page-16-0) 维护 磁盘清理程序 [3](#page-8-0) 磁盘碎片整理程序 [3](#page-8-0)

### **Y**

硬盘驱动器 安装 [5](#page-10-0) 更换 [4](#page-9-0) 外接 [11](#page-16-0)

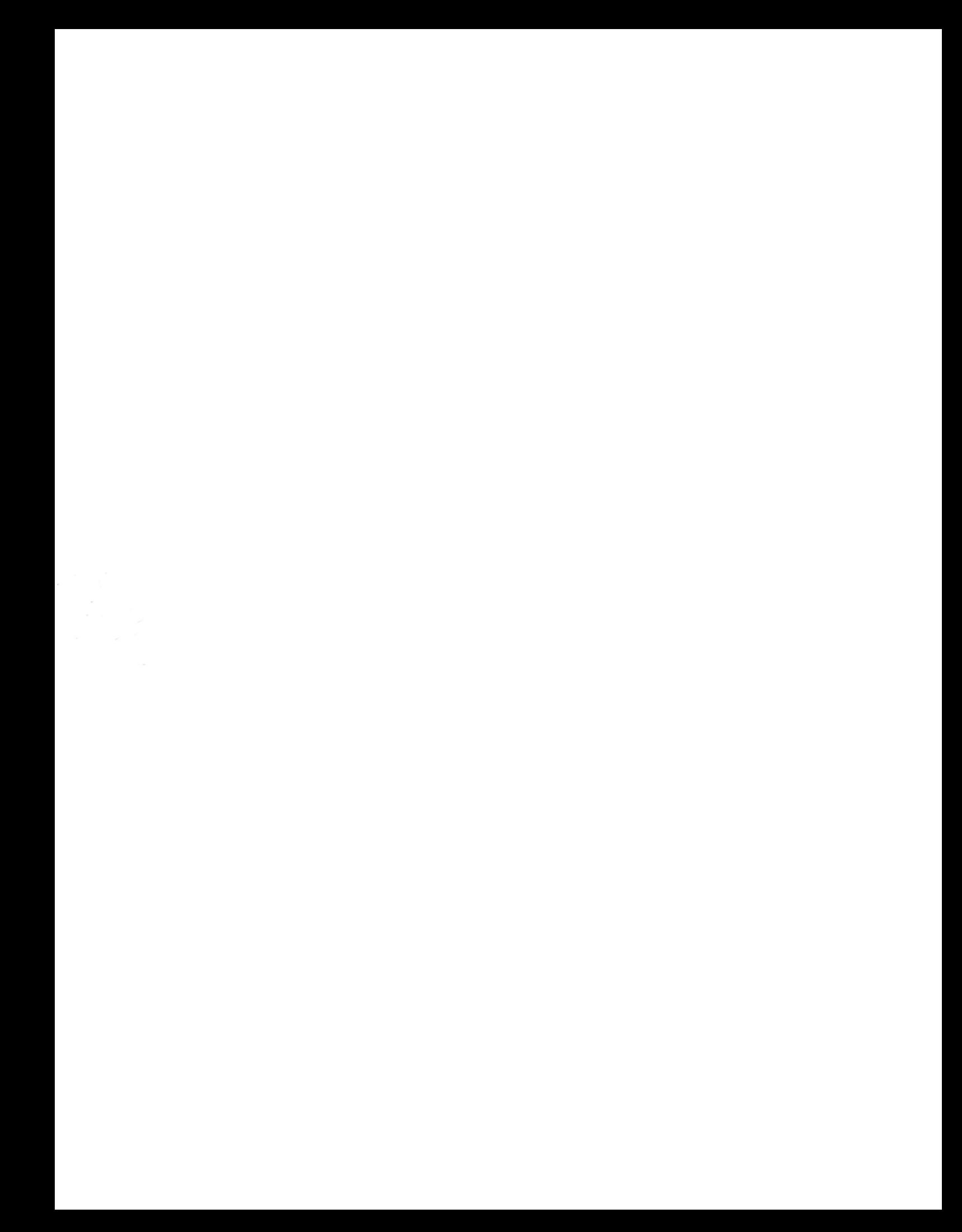